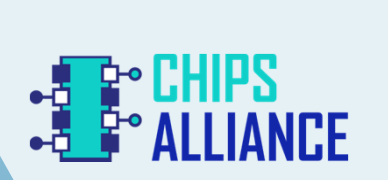

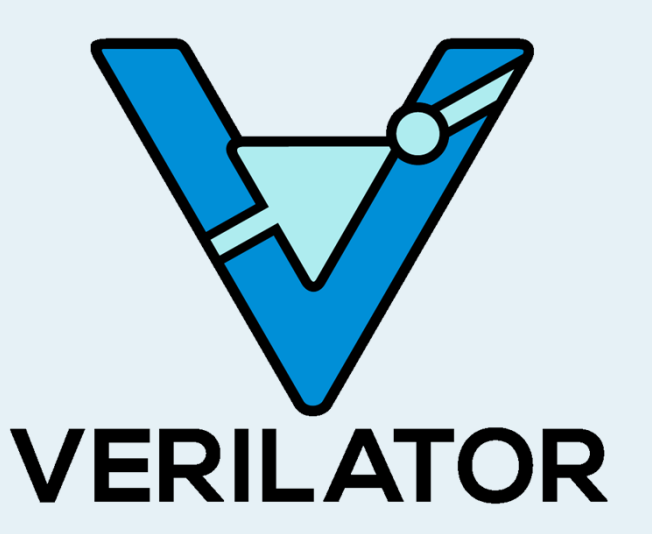

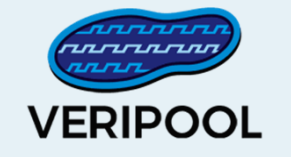

#### **Ten Creative Uses for Verilator**

**Wilson Snyder, 2019**

#### **Verilator**

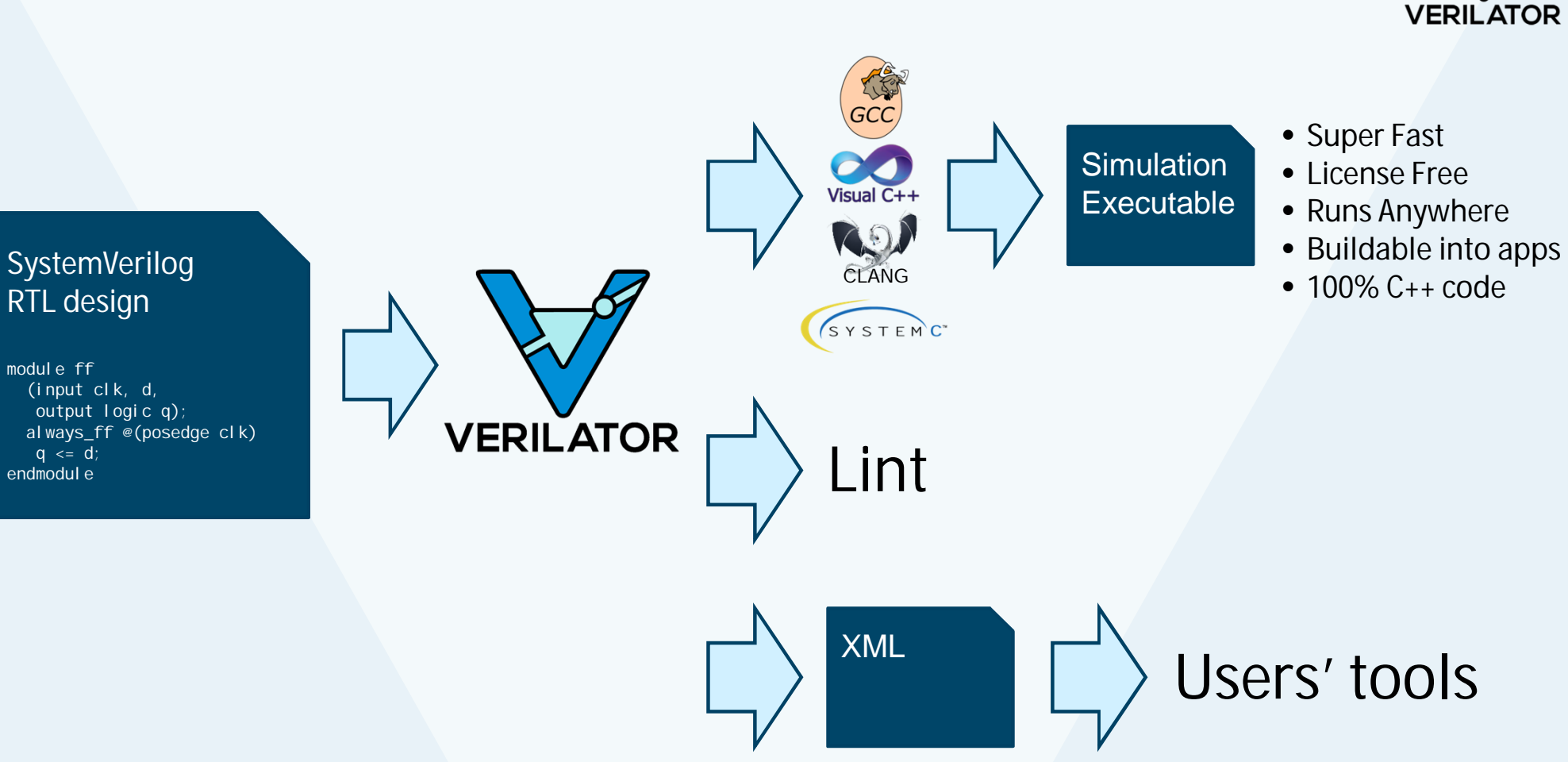

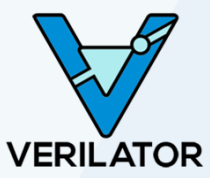

#### Ten Creative Uses for Verilator (CHIPS Tools 2019) 33

#### **Why Verilator?**

#### **Fast**

- Outperforms many commercial simulators
- Single- and multi-threaded output models

#### **Widely Used**

- Wide industry and academic deployment
- Out-of-the-box support from Arm, and RISC-V vendor IP

#### **Community Driven & Openly Licensed**

- Guided by the CHIPS Alliance and Linux Foundation
- Open, and free as in both speech and beer
- More simulation for your verification budget

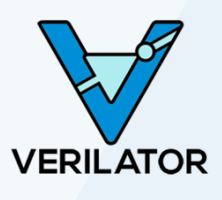

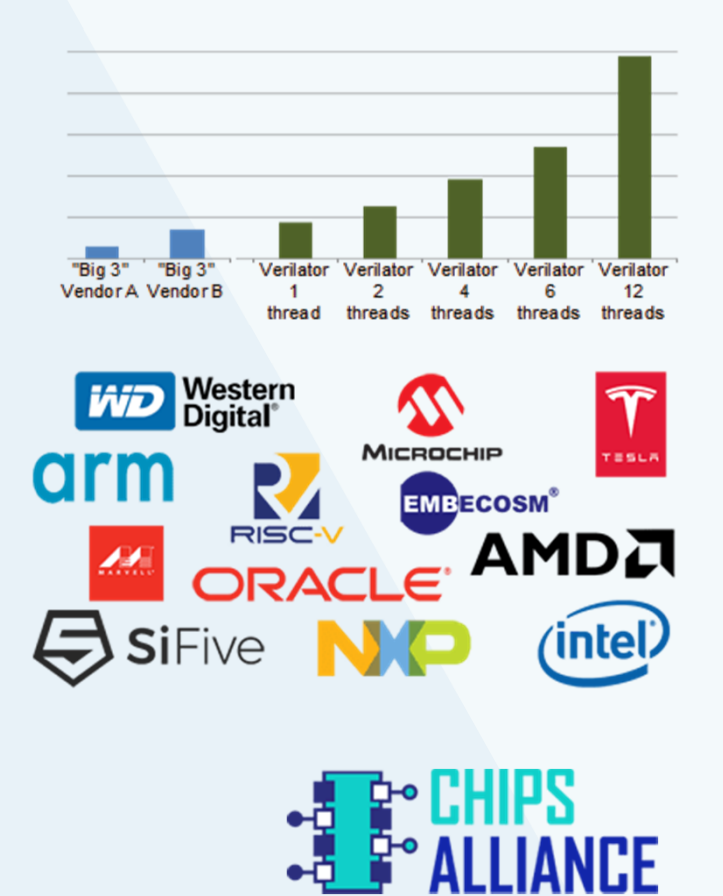

### **#10 – Visualize the Design Hierarchy**

- **Q:** How can I learn how modules & instances are associated?
- **A:** Use Verilator See **Ve**xamples/xml\_py/vl\_hier\_graph Run vl\_hier\_graph *my\_input.v* –o *graph.dot* dot –Tpdf –o *graph.pdf graph.dot*
- **How:** Verilator XML, into Python, which builds a Graphvis image
- Alternative 1: Use vhier, and write a Perl script. This supports 99% of SV2017, but without elaboration. Alternative 2: Verilator –debug produces a similar .dot file as part of normal processing

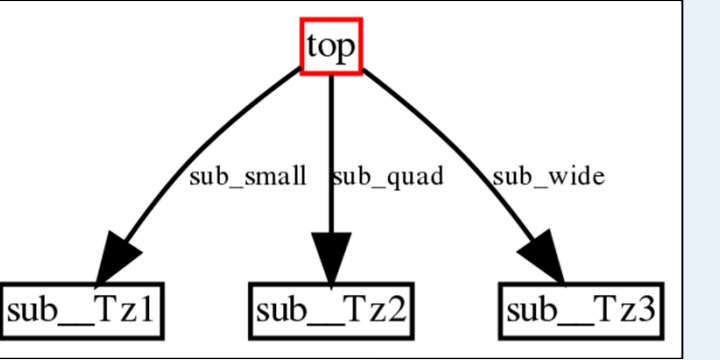

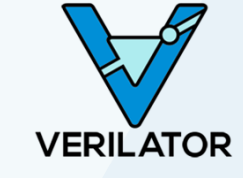

## **#9 – Modify Code Without Modifying Code**

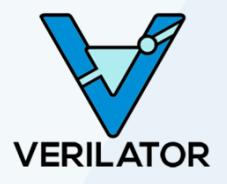

- **Q:** How can I modify input to Verilator without changing primary sources? Example: Convert "// lint-off MYCOMPANY\_RULE\_NAME" to Verilator pragmas
- **A:** Write a "pipe filter"

Pass to "verilator –-pipe-filter *my\_filter.py*" This script finds the meta comments and prepends

> `verilator\_config lint\_off –msg RULE … `verilog

• **How:** Verilator passes all files read through the pipe

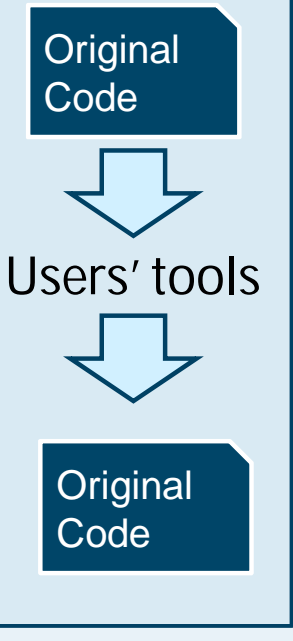

## **#8 – Preprocess a Script's Input**

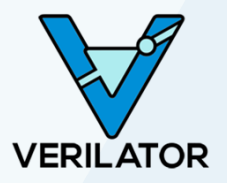

- **Q:** How can I conditionalize synthesis constraints based on IP version?
	- Or more generally, how do I conditionalize any input language?
- **A:** Use Verilator to Preprocess

Have your script open("verilator -E *my\_input.v |*") The input may then use ` i fdef/`endi  $f$  /` i ncl ude etc, wrapping any arbitrary text (e.g. YAML) Enables the same +defines to feed all your toolage

• **How:** Verilator reads the input(s) and writes preprocessed output to STDOUT

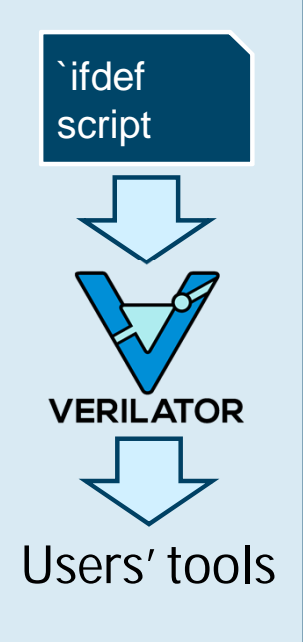

Ten Creative Uses for Verilator (CHIPS Tools 2019) **Alternative: Use Verilog-Perl's (older) vppreproc.** 

- **Q:** Is my code line (/statement) covered, and where in a test is it covered?
- **A:** Use Verilator

verilator --coverage-line --trace MAL -trace-coverage

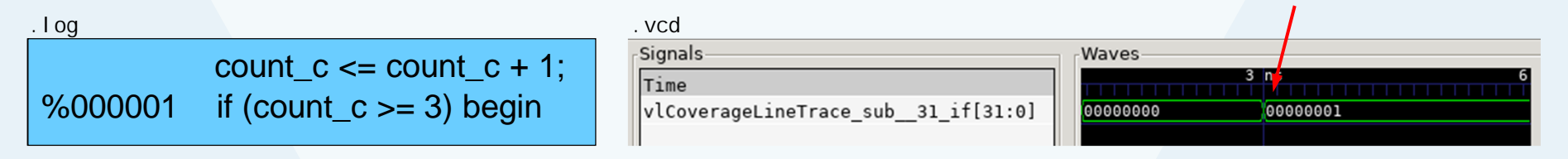

• **How:** Verilator adds a waveform signal that increments when each line is executed

Ten Creative Uses for Verilator (CHIPS Tools 2019)

**VERILATOR** 

#### **#6 – Tarball Verilog Inputs**

- **Q:** How do I package up all the files needed to process just one .v file (e.g. to feed to a vendor)?
- **A:** Use Verilator See<sup>-Mex</sup>amples/xml\_py/vl\_file\_copy Run vl\_file\_copy *my.v* –o *subdir/*
- **How:** Verilator XML determines what files mentioned, fed into Python, which copies the files to *subdir/*

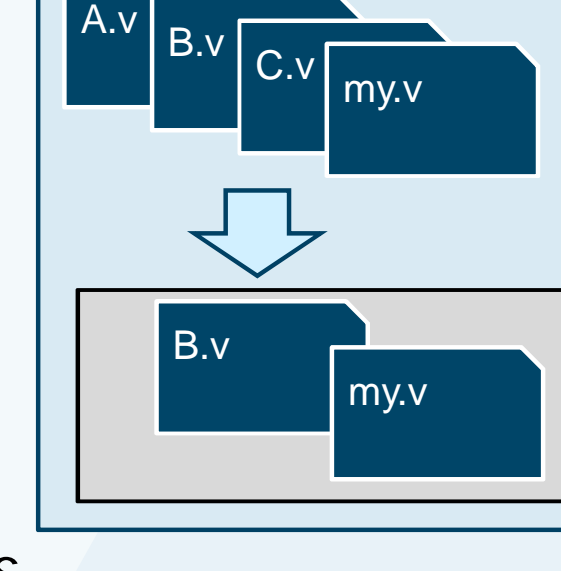

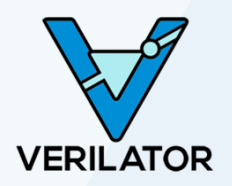

Alternative: Use vhier, and write a Perl script, but that does not support elaboration.

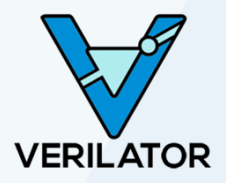

• **Q:** Is my design broken due to missing resets?

```
always_ff @(posedge clk)
   reg \leq 1' b0;
   if (reg) $halt_and_catch_fire; // This will never fire, 1'bx is false
end
```
• **A:** Use Verilator!

--x-assign unique --x-initial unique Call Veril ated:: randReset(2) in your test Run random regressions 50% of your random tests will flag this broken code!

• **How:** Unknowns are randomized just like real physical flops

### **#4 – Timing-Accurate Customer Debugger**

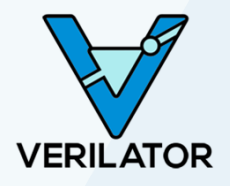

- **Q:** I need customers to have a timing-accurate model of my design within a development tool
- **A:** Use Verilator!

Convert your Verilog to C++, then embed inside your tool, with your tool controlling your main loop

Use –protect-ids to encrypt internal symbols

Example: Atmel Studio Designer (for the chips that power Arduino!)

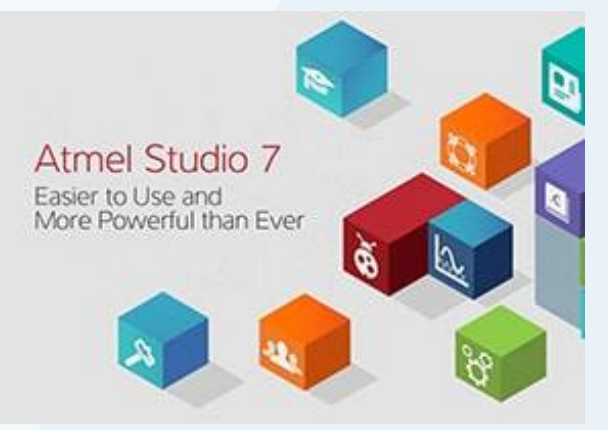

#### **#3 – Find Improper Synthesis Pragmas**

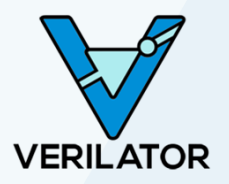

- **Q:** Are my "// synthesis full\_case/parallel\_case" (or "priority case") incorrect?
- **A:** Use Verilator verilator --assert Then run your (randomized) regression suite.
- **How:** Verilator adds automatic assertions on these constructs

Alternative: Use Yosys to formally prove assertions.

#### **#2 – Attach to the Real World**

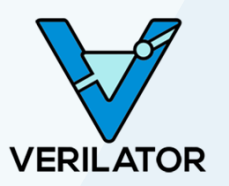

- **Q:** I'm need real-world stimulus to test my design
	- Example: Real packets into a CPU/Ethernet switch
	- Example: HTTPS acceleration hardware
- **A:** Use Verilator!
	- Use the DPI to connect to C
	- The C file receives and sends packets in raw-socket mode
	- Your simulated system/switch now behaves as if "real" switch
	- Can network into it like any other "real" system
	- Lots of other cool applications for the DPI!

## **#1 – Embedding in Another Simulator**

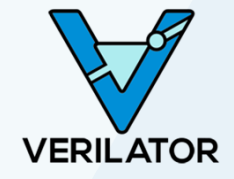

- **Q:** I want my Verilated code inside another Verilog simulator
	- Example: Faster simulation with mixed-signal models
	- Example: Protecting a library instead of needing encryption
	- Example: Speed up Verilation by separating libraries and other components

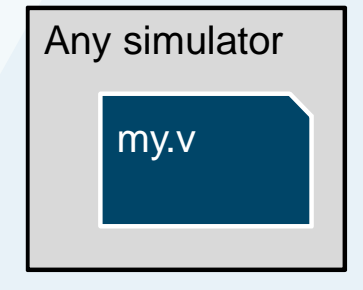

- **A:** Use Verilator!
	- Werilator –protect-lib will create a Verilog wrapper for simulators
	- Some performance loss, but this is being improved…
- **How:** Creates a Verilog wrapper that calls C++ via DPI

#### **#0 – Embedding in Python [Soon]**

- **Q:** I want a Python package that represents my design – Example: Image compression
- **A:** Use Verilator! –  $\frac{1}{2}$  Soon] Verilator can create a Python library of your code!

• **How:** Uses pybind11 to link Verilated C++ into Python

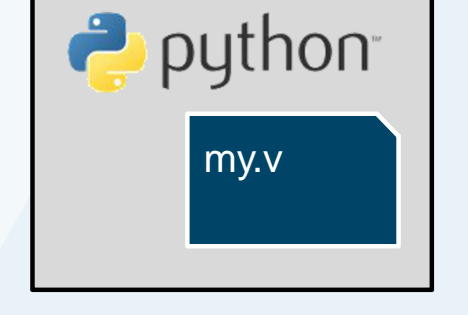

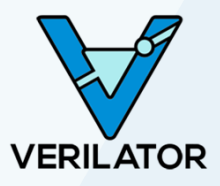

#### **Resources**

- Verilator and open source design tools at http://www.veripool.org
	- Downloads
	- Bug Reporting
	- User Forums
	- News (add yourself as a watcher to see releases)
	- Presentations at http://www.veripool.org/papers/

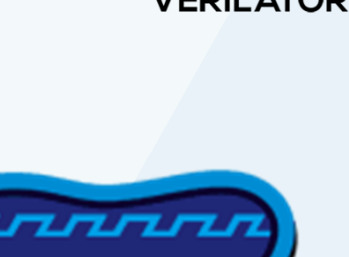

# **VERIPOOL**

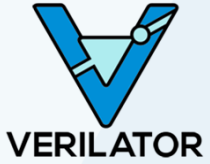